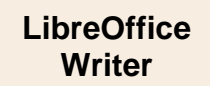

# 1. L'ECRAN DE WRITER

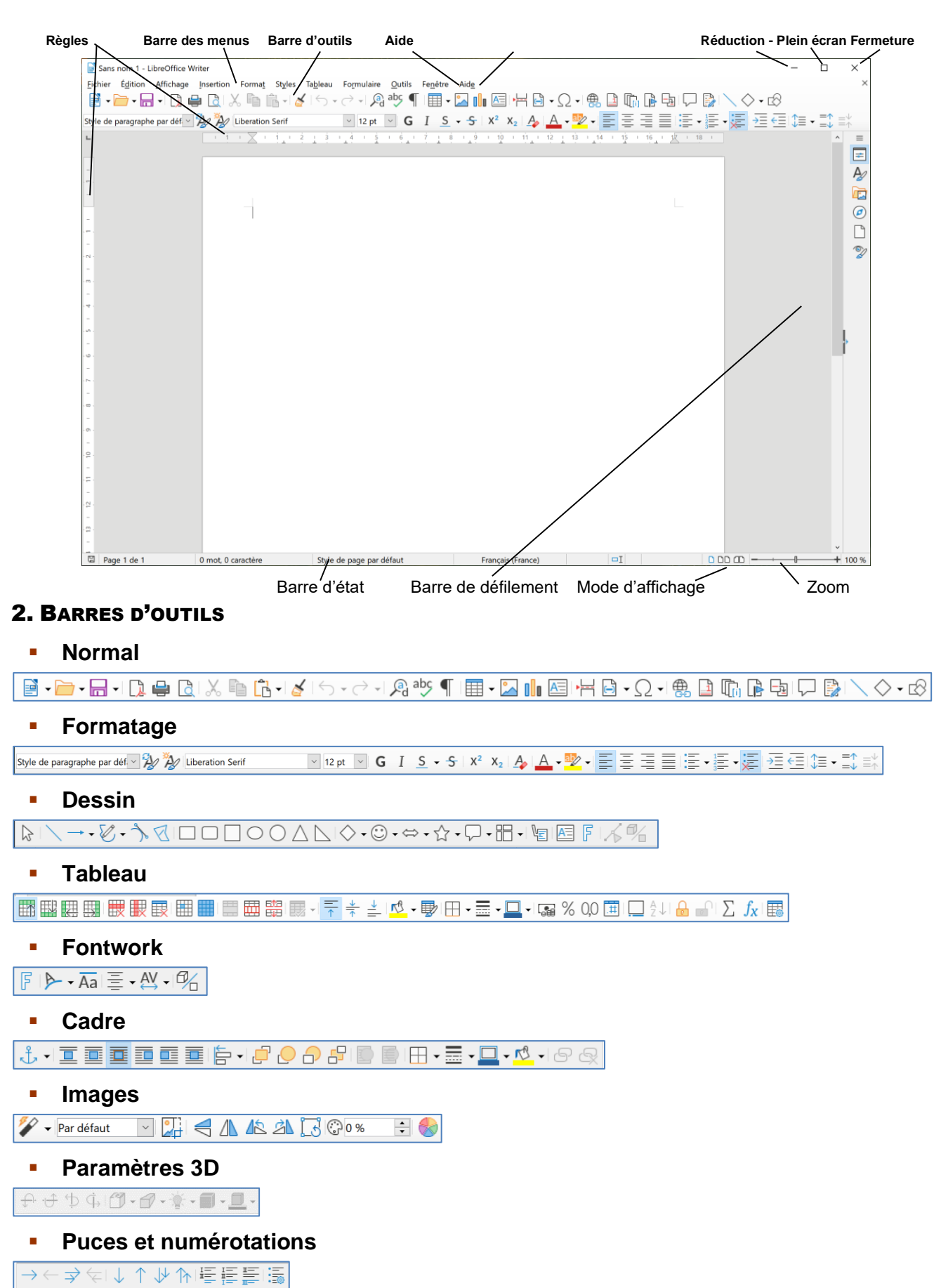

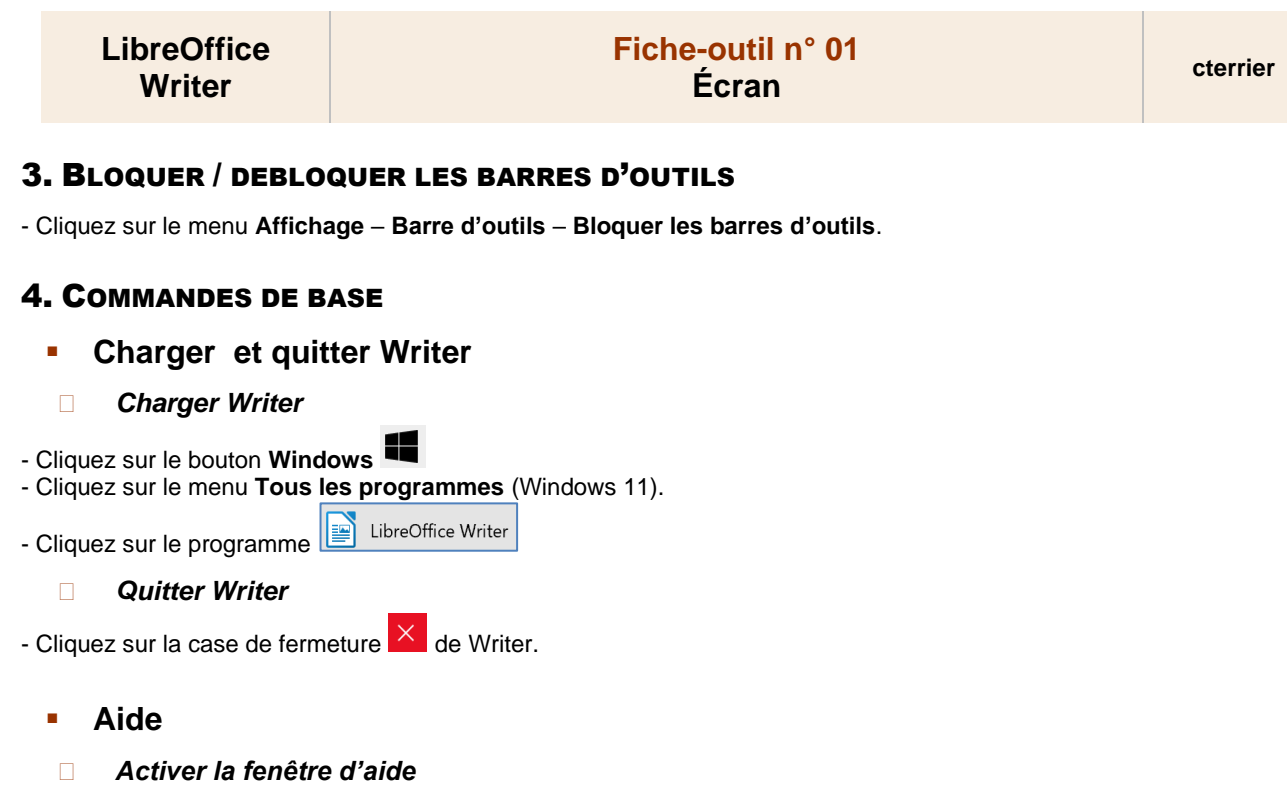

- Cliquez sur le menu **Aide Aide de LibreOffice Aide à la version en ligne**.
- Saisissez le mot-clé dans la zone Rechercher puis cliquez sur le bouton **Loupe**.

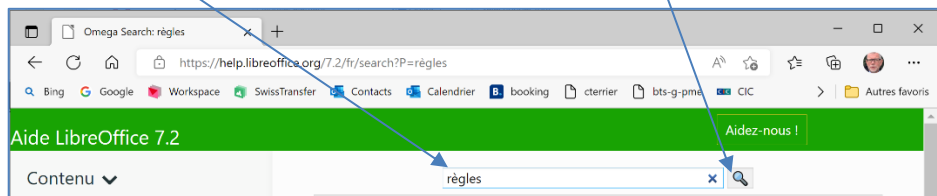

### *Désactiver la fenêtre d'aide*

- Cliquez sur la case de fermeture  $\mathbb{X}$  de la fenêtre d'aide.

# ▪ **Annuler/rétablir une action**

#### *Annuler les dernières commandes*

- Cliquez sur l'outil  $\leq$  ou cliquez sur le bouton déroulant de l'outil puis cliquez sur l'opération à annuler dans la liste affichée.

#### *Rétablir les dernières commandes*

- Cliquez sur l'outil  $\leftotimes$  vou cliquez sur le bouton déroulant de l'outil : Rétablir puis Cliquez sur l'opération à rétablir dans la liste affichée.

## ▪ **Mode refrappe**

*Lorsque le mode refrappe est activé, le texte saisi remplace le texte écrit ; désactivé, le texte saisi s'insère avant le texte écrit.*

- Cliquez sur la touche **[Inser]** pour activer le mode refrappe.
- Cliquez sur la touche **[Inser]** pour désactiver le mode refrappe.